## **Как пользоваться GPS на T-34UV VECTOR и T-44UV VECTOR.**

**\*T-34UV VECTOR и Т-44UV VECTOR не совместимы между собой в данной функции. То есть друг друга не «найдут» по GPS.** Рекомендуем заранее в меню в пункте ANI-SW выбрать OFF, чтобы при каждом нажатии кнопки PTT вы не слышали тоновые сигналы.

- 1. Для работы с GPS необходимо на каждой рации прописать уникальный ID номер в поле ANI-EDIT. На всех рациях он должен быть разный. Рекомендуется использовать из 3-х цифр.
- 2. В поле №2 можно ввести имя рации или тот же ID номер. Имя будет отображаться на сверху на главном дисплее. Так вы будете знать какая радиостанция у вас в руках.
- 2.1 Так же в закладке Configuration Setting в пункте PTT-ID Delay установите 300 ms.

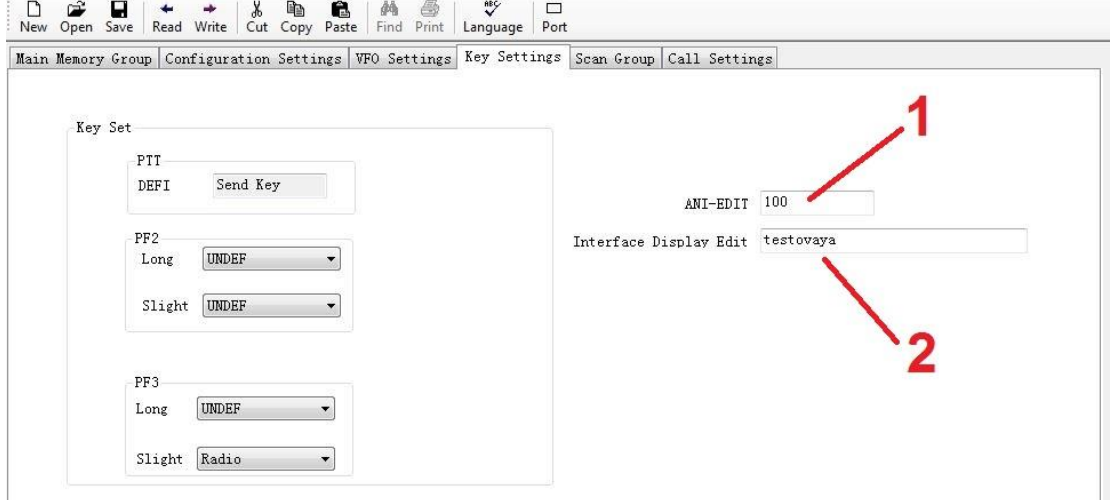

Main Memory Crown Configuration Settings WEO Settings Key Settings Scan Crown Call Settings

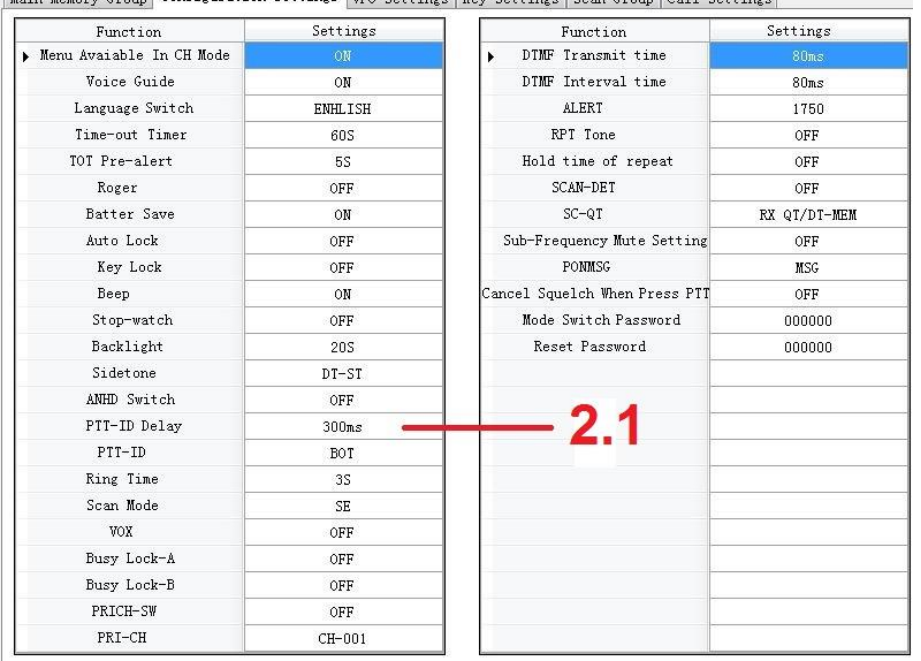

- 3. В колонке Call Code заполняются все ID номера которые в будущем планируете «искать», максимум 20 радиостанций. Если в колонке не прописан ID, то найти эту рацию по GPS не получится.
- 4. В колонке Call Name вводится имя рации для удобства в списке всех ваших радиостанций. Пример отображения в списке:

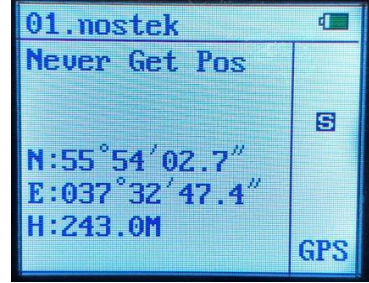

После записи (кнопка Write в программе) считайте данные с рации еще раз и проверьте корректность записи. Если что-то записалось не корректно (ID номер, Call Code или Call Name), то исправьте и заново запишите данные.

## **Поиск радиостанции**

1. Переходите в режим GPS нажатием стрелки вправо на клавише навигации и стрелками вверх/вниз выбираете нужного абонента:

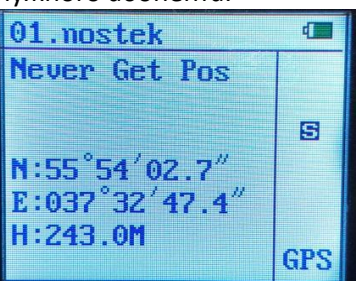

2. После выбора нажимаете и удерживаете кнопку PTT примерно 3 секунды.

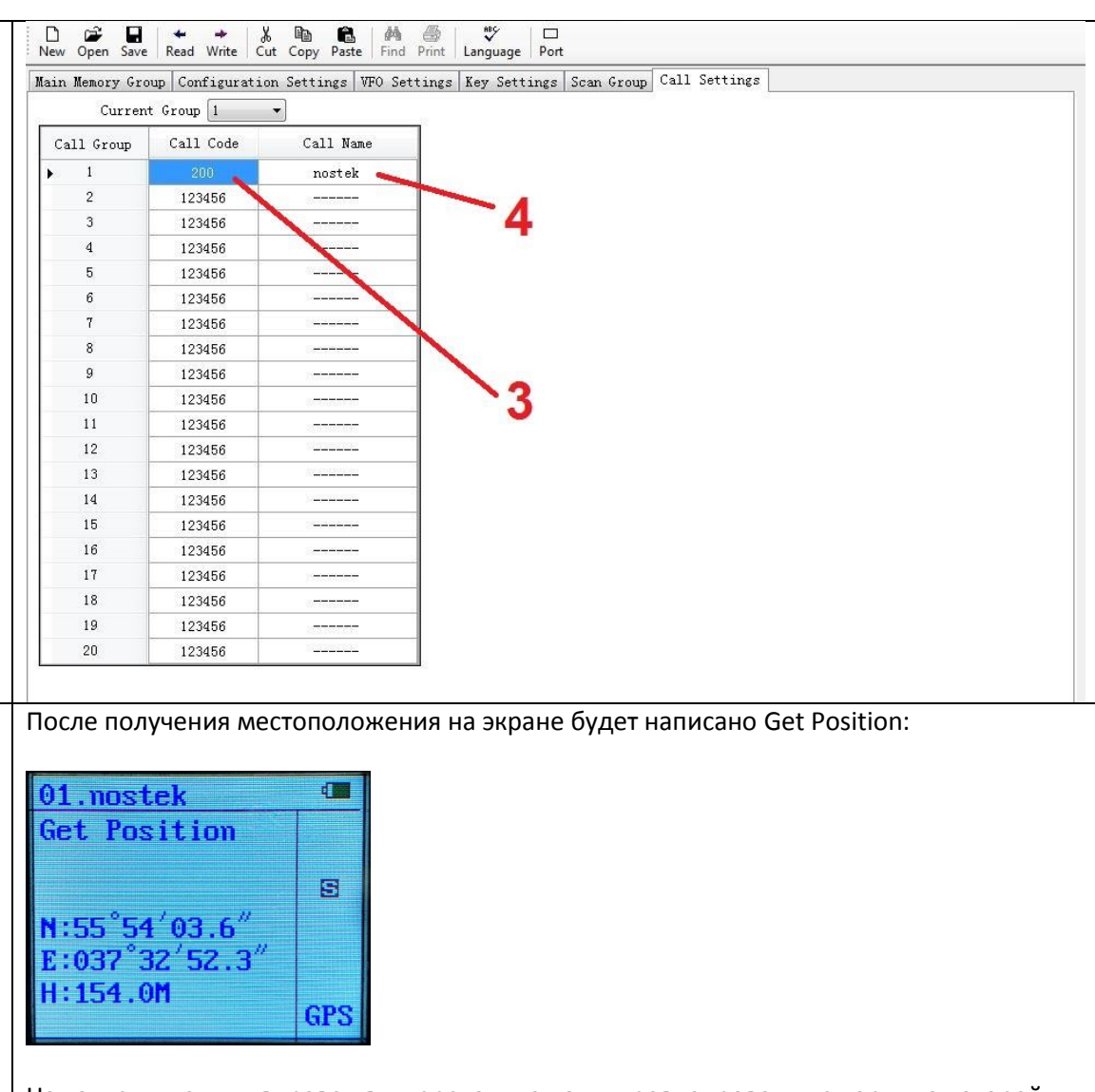

Нажатием кнопки «вправо» вы переходите на импровизированную карту на которой отображается искомый абонент, а в нижнем левом углу расстояние до него.

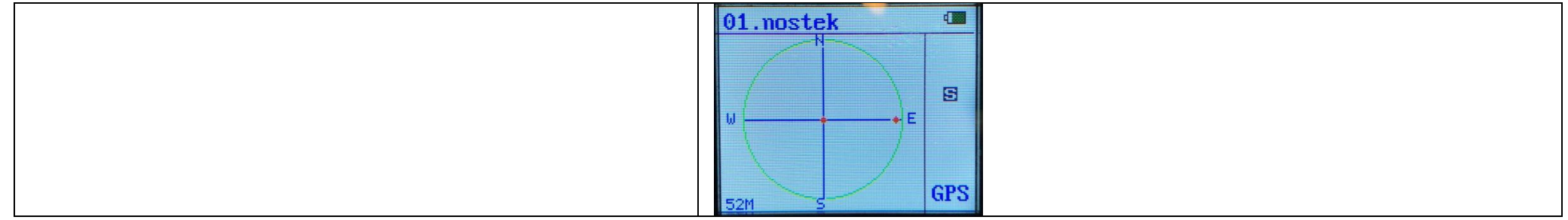